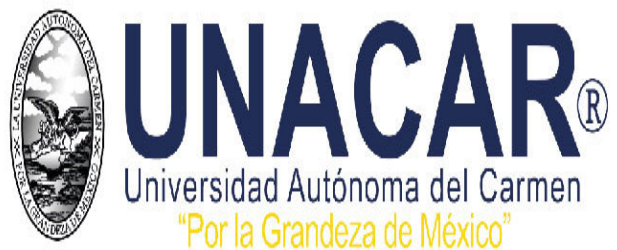

# **Proceso de Inscripción para los Estudiantes de** *BACHILLERATO* **de Nuevo Ingreso Ciclo Escolar 2021**

El proceso de inscripción tiene cuatro etapas:

Etapa I. Registro de inscripción.

Etapa II. Pago referenciado de inscripción.

Etapa III. Ingresar documentos en línea.

Etapa IV. Vale de recepción de documentos en línea.

## Etapa I. Registro de inscripción: Del 09 al 18 y 26 al 30 de julio de 2021.

Durante esta etapa deberás ingresar a la página de la Universidad para el llenado de:

- 1. La solicitud de inscripción. *(firmada con su nombre completo y con tinta azul)*. (Ingresa con tu folio web)
- 2. El cuestionario para el seguimiento de trayectoria escolar. *(firmada con su nombre completo y con tinta azul).*
- 3. Carta compromiso de documentación que el aspirante debe leer y aceptar los términos y condiciones. *(firmada con su nombre completo y con tinta azul).*

Una vez requisitados estos tres documentos deberás de:

## Etapa II. Pago referenciado de inscripción: Del 09 al 18 y 26 al 30 de julio de 2021.

- 1. Realizar tu pago referenciado del arancel "Pago Único de Inscripción" que corresponda, a través de la liga https://charal.unacar.mx/pagolinea/ *(VER Tutorial de Pago en Línea).*
- 2. Para ingresar a la etapa III, el pago debe ser aceptado en el sistema de ingreso de la UNACAR, en caso que, haya sido una transferencia bancaria, revisar en tu banca donde indique que el pago sea una transacción exitosa y no rechazada.
- 3. Cualquier situación que tengas comunicarse al correo: pagoenlinea@mail.unacar.mx

### Etapa III. Ingresar documentos en línea: Del 02 al 11 de agosto de 2021.

Deberás contar con todos tus documentos originales escaneados y mismos que adjuntarás en formato PDF o JPG según corresponda a las indicaciones descritas en el Sistema Universitario de Inscripción en Línea.

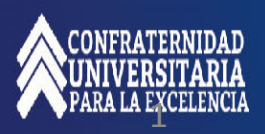

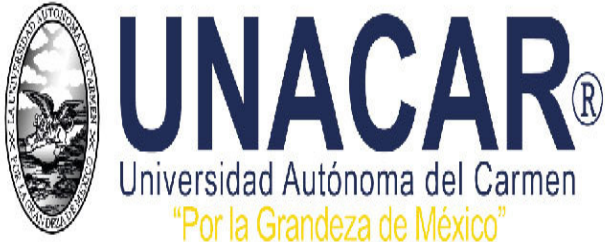

# **Proceso de Inscripción para los Estudiantes de** *BACHILLERATO* **de Nuevo Ingreso Ciclo Escolar 2021**

Los documentos que deberás enviar escaneado en el Sistema Universitario de Inscripción en Línea (SUIL) de la escuela donde fuiste seleccionado son:

- 1. Acta de nacimiento con fecha de certificación vigente. *(formato PDF o JPG a color).*
- 2. CURP bajada de la web. *(formato PDF o JPG a color).*
- 3. Certificado de secundaria. *Si el certificado se encuentra en trámite administrativo para impresión, deberá entregar constancia de terminación de estudios vigente (firmado por el Director de la Escuela de egreso), donde indique que ha concluido la totalidad de los cursos y por cuestiones administrativas no cuenta con el documento. Se dará prórroga para entregar el certificado y la fecha se te indicará en el vale de recepción de documentos en línea. (formato JPG).*
- 4. Solicitud de inscripción. *(formato PDF o JPG). (firmada con su nombre completo y con tinta azul)*.
- 5. Cuestionario para el seguimiento de trayectoria escolar. *(formato PDF o JPG). (firmada con su nombre completo y con tinta azul)*.
- 6. Carta compromiso. *(formato PDF o JPG). (firmada con su nombre completo y con tinta azul)*.
- 7. INE. *(formato PDF o JPG).*
- 8. Fotografía Digital. *(formato JPG).*

Aspirantes extranjeros, además de los puntos anteriores; deberán adjuntar escaneado:

- 1. Pasaporte vigente. *(formato PDF o JPG).*
- 2. Forma migratoria vigente. *(formato PDF o JPG).*
- 3. Resolución de revalidación del certificado de secundaria emitidos por la SEP. *(Si Aplica). (formato JPG).*
- 4. Si los documentos (acta de nacimiento y certificado de estudios) están en otro idioma diferente al español, deberán subir ambos en el apartado correspondiente (idioma original y traducido al español). *(formato PDF o JPG).*

Etapa IV. El proceso de inscripción concluye hasta que recibas a través de tu correo institucional el *"*VALE DE RECEPCIÓN DE DOCUMENTO EN LÍNEA".

Esto indica que se ha recibido de manera correcta los documentos escaneados, legibles y se conforma su expediente electrónico. En caso de faltar el certificado de estudios de secundaria, tendrás una prórroga de fecha de entrega, siempre cuando envíes constancia indicando *que ha concluido sus estudios y por cuestiones administrativas no se ha emitido el certificado.*

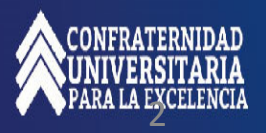

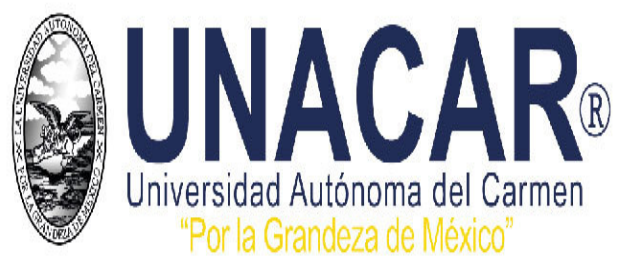

## CALENDARIO DE ACTIVIDADES PARA EL PROCESO DE INSCRIPCIÓN DEL 02 AL 11 DE AGOSTO DE 2021

RECEPCIÓN DE DOCUMENTOS EN EL SISTEMA UNIVERSITARIO DE INSCRIPCIÓN EN LÍNEA (SUIL) EN HORARIO DE 07:00 A 14:00 HRS.

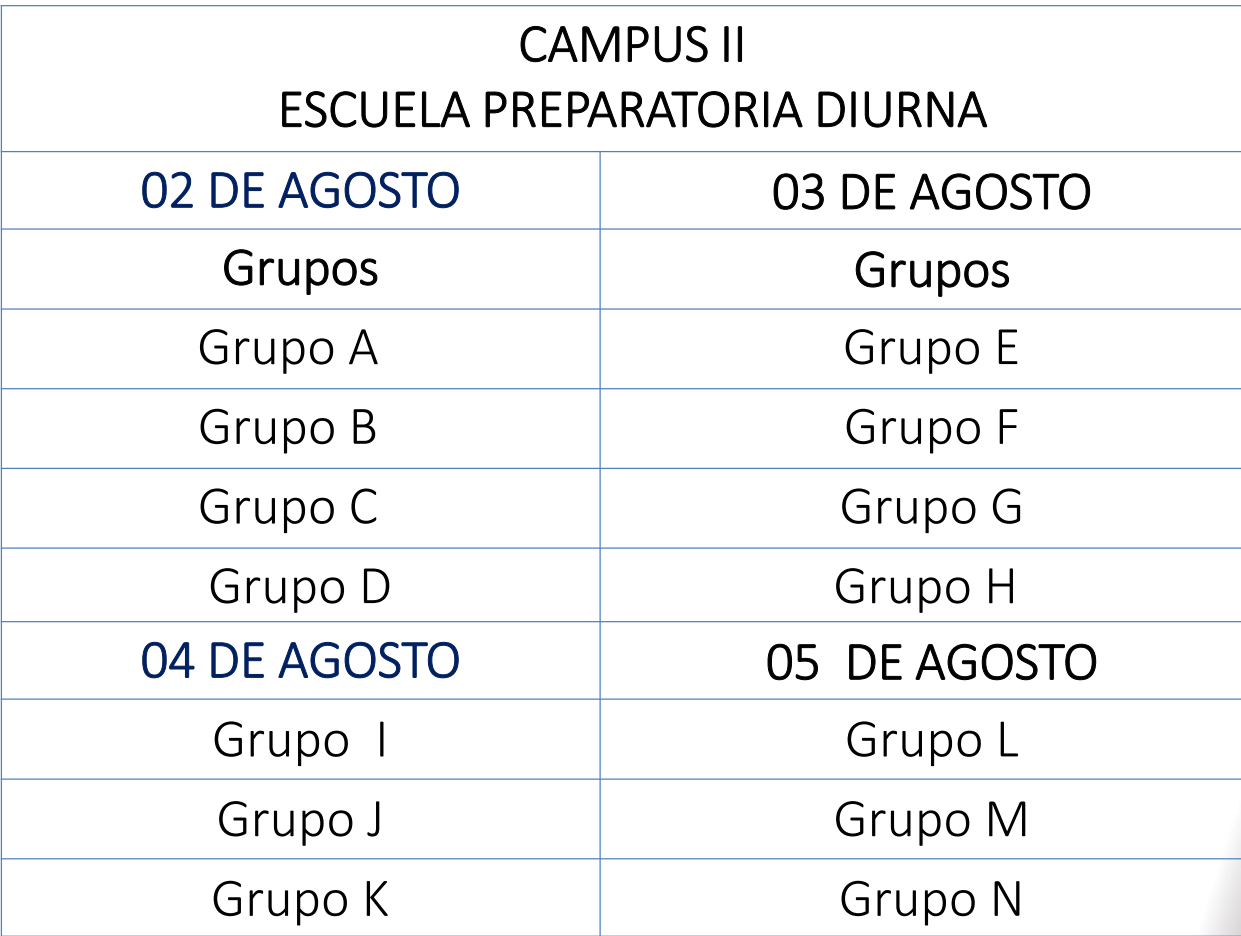

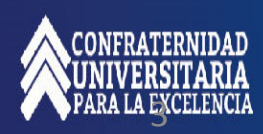

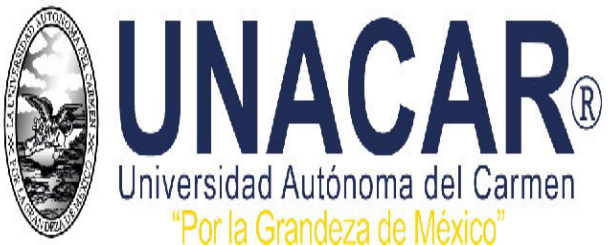

## CALENDARIO DE ACTIVIDADES PARA EL PROCESO DE INSCRIPCIÓN DEL 02 AL 11 DE AGOSTO DE 2021

## RECEPCIÓN DE DOCUMENTOS EN EL SISTEMA UNIVERSITARIO DE INSCRIPCIÓN EN LÍNEA (SUIL) EN HORARIO DE 07:00 A 14:00 HRS.

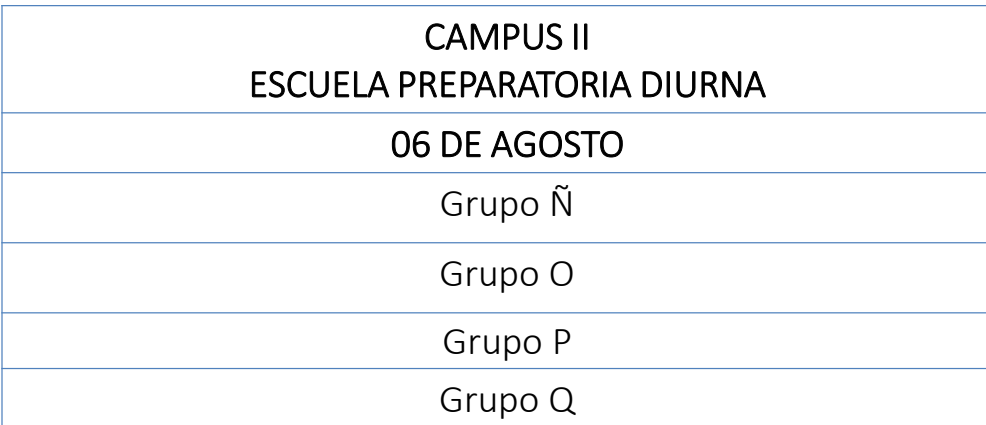

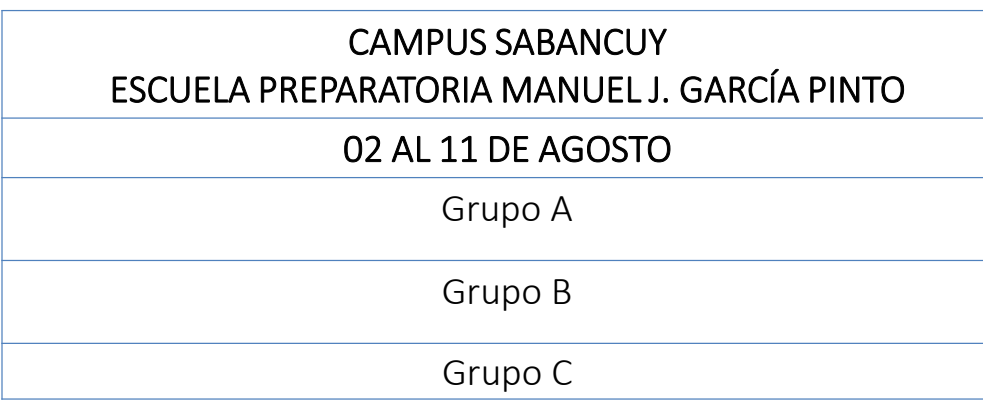

#### **FOTOCREDENCIALIZACIÓN**

LA FOTOGRAFÍA DEBERÁ SUBIRSE AL SISTEMA UNIVERSITARIO DE INSCRICPIÓN EN LÍNEA (SUIL) CON LAS SIGUIENTES ESPECIFICACIONES TÉCNICAS:

1. Ancho 8.5 cm X Altura 11 cm.

2. Tener un peso de menos de 100 kb.

3. La resolución deberá de ser menor a 100 ppp. (puntos por pulgadas).

4. Deberá ser tomada a un metro de distancia.

5. Portar camisa o blusa blanco sin estampados, sin escotes (accesorios discretos).

6. Fondo blanco.

7. Tener buena iluminación.

8. Si la fotografía no corresponde al solicitante y/o no cumple con los requisitos establecidos no se le emitirá la credencial.

VER GUÍA DE FOTOGRAFÍA.

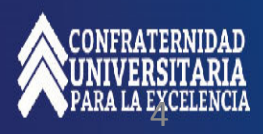

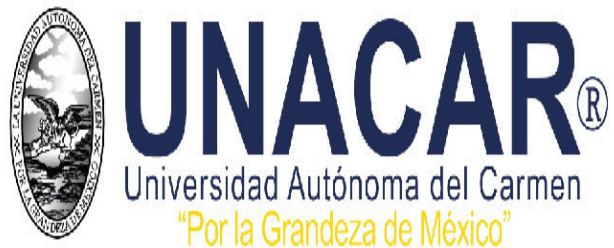

### Consideraciones Generales.

- $\triangleright$  Todos los documentos escaneados que se remitan deben provenir de documentos propios fieles y exactos de los originales. (no de copias fotostáticas)
- Todos los documentos escaneados deberán mostrarse en buen estado, legibles, sin dobleces o manchas.
- $\triangleright$  Si algún documento contiene información al reverso, tales como firma, sellos, leyenda, etc., es indispensable escanear y enviar ambos lados.
- $\triangleright$  No se aceptarán documentos electrónicos que contengan fotografías, textos, datos personales, calificaciones y sellos que no se visualicen o que no sean legibles. Estas observaciones se le notificará vía correo electrónico para corrección y reenvío.
- Es indispensable realizar oportunamente el envío de sus documentos con las características solicitadas a los correos electrónicos correspondiente.
- Para concluir debidamente el proceso de inscripción es indispensable haber cubierto el pago correspondiente (hoja de referencia y pago) y cumplir con los demás requisitos establecidos indicado en este proceso.
- Es importante considerar que para completar tu proceso de inscripción deberás haber concluido tus estudios de secundaria, antes del 23 de agosto de 2021.
- Si al realizar su registro en la solicitud de inscripción (etapa III), se equivocó en algún dato como nombre, apellido, CURP haga la observación a través del correo electrónico admisioncontrolescolar@mail.unacar.mx para apoyarles en la corrección antes del pago y generar la solicitud de inscripción nuevamente.
- Las dudas relacionadas con el proceso de inscripción podrán ser consultadas en la dirección de cada escuela correspondiente a tu adscripción, para Campus II preparatoria.campus2@delfin.unacar.mx y para Campus Sabancuy prepacampussabancuy@delfin.unacar.mx o al correo electrónico admisioncontrolescolar@mail.unacar.mx
- NO se recepcionará ningún documento por correo electrónico, toda información requisitada es a través del Sistema Universitario de Inscripción en Línea (SUIL).
- $\triangleright$  Será responsabilidad del aspirante realizar los trámites de forma correcta y en los tiempos señalados.
- $\triangleright$  No habrá devolución por pagos de inscripciones inconclusas. Por eso la Universidad Autónoma del Carmen pone a su disposición el correo electrónico admisioncontrolescolar@mail.unacar.mx para apoyar a todos en la corrección de problemas antes de realizar el pago y generar la solicitud de inscripción correspondiente.

### Consideraciones Especificas del Escaneado y de Documentos.

Especificaciones de imágenes:

- a. Modo de Escaneado: respetar el color del documento original.
- b. Tamaño de página: carta o detección automática de acuerdo con el tamaño del documento.
- c. Brillo y Contraste: el necesario para que sea legible el documento.
- d. Lado de Escaneado: por ambos lados, eliminando las páginas que no tengan nada en el reverso.
- e. Formato de imagen: extensión PDF o JPG.

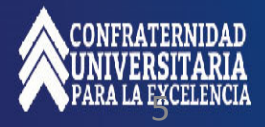